<span id="page-0-0"></span>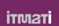

# Integración de R en QGIS

Ana Belén Buide Carballosa (ITMATI), María José Ginzo-Villamayor (USC), Manuel Antonio Novo Pérez (ITMATI), Manuel Oviedo de la Fuente (ITMATI)

Santiago de Compostela, 25 de octubre de 2018

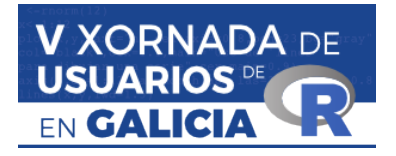

(ロト→優ト→ ミト→ ミトー)

- <span id="page-1-0"></span>[Configuración de R en QGIS](#page-1-0)
- <sup>2</sup> [Crear un nuevo R script en QGIS](#page-4-0)
- [Algoritmo de Rutas de Escape \(Proyecto ENJAMBRE\)](#page-6-0)
- *<u>[Funcionalidades](#page-22-0)</u>*

 $QQQ$ 

**QGIS**: QGIS es un software libre y de código abierto, se está conviertiendo en un sistema información geográfica (SIG) líder del mercado, con módulos de geoprocesamiento similares a las herramientas disponibles en SIG privativos, como ArcGIS.

**Integración:** Una de las características más atractivas de QGIS es su integración con otros paquetes estadísticos y SIG de código abierto.

**Aplicaciones externas:** Actualmente, QGIS soporta SAGA, Orfeo Toolbox, GRASS, TauDEM y R, lo cual expande ampliamente la funcionalidad de QGIS.

**Propósito:** ejecución de un proceso (R script, algoritmo implementado en R) desde QGIS.

 $QQQ$ 

**Resultado:** salida de capas (ráster, vectoriales, etc.) así como salida tipo texto.

# Configuración de R en QGIS

Ĺ  $\mathcal{A}^{\pm}$  .

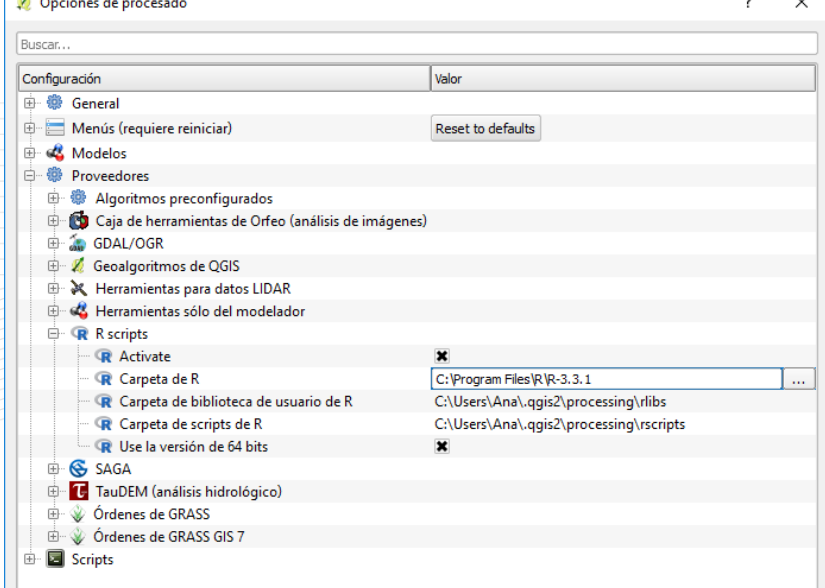

### <span id="page-4-0"></span>Configuración de R en OGIS

### <sup>2</sup> [Crear un nuevo R script en QGIS](#page-4-0)

### [Algoritmo de Rutas de Escape \(Proyecto ENJAMBRE\)](#page-6-0)

*<u>[Funcionalidades](#page-22-0)</u>* 

 $QQQ$ 

### <span id="page-5-0"></span>Crear un nuevo R script

*Procesos* → *Caja de herramientas de procesado* → *R scripts* → *Tools* → *Create New R script*

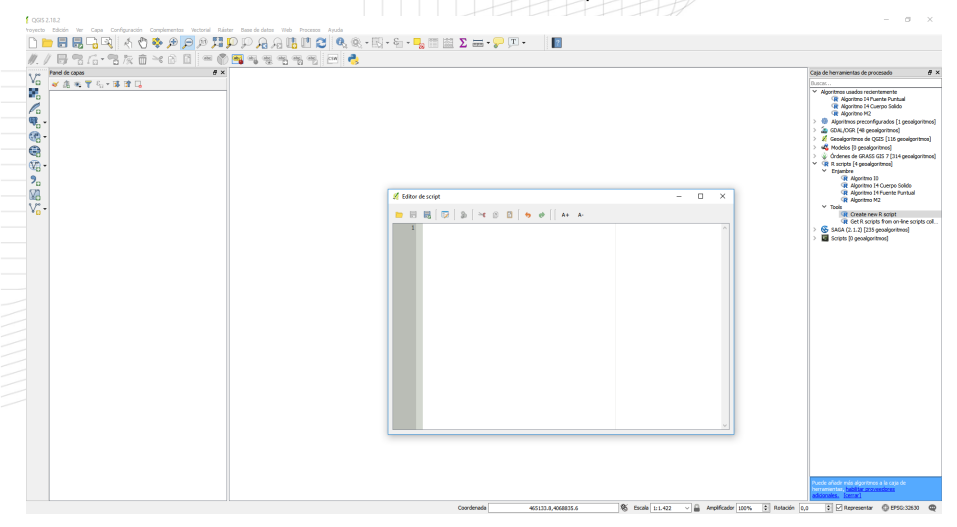

Ana Belén Buide Carballosa (ITMATI), María José Ginzo-Villamayor (USC), Manuel Antonio Novo Pérez (ITMATI), Manuel Oviedo de la Fuente (ITMATI)

( □ ) ( n )

ΞÞ.  $\prec$ 

### <span id="page-6-0"></span>Configuración de R en OGIS

<sup>2</sup> [Crear un nuevo R script en QGIS](#page-4-0)

### [Algoritmo de Rutas de Escape \(Proyecto ENJAMBRE\)](#page-6-0)

 $QQQ$ 

### Descripción del algoritmo:

En la extinción de un incendio forestal es muy importante el uso de brigadas para el control del incendio desde tierra. Un peligro al que se enfrentan estas brigadas es que el incendio en su evolución llegue a cercarlos. Esto se debe tener en cuenta a la hora de atacar la extinción de un incendio, ya que en caso contrario el incendio se podría extender de manera que la brigada quedara atrapada y privándola de una ruta de escape.

### Objetivo del algoritmo:

Calcular una ruta de escape para la evacuación de la brigada que trabaja en el incendio basada en la pendiente, el tipo de vegetación y las redes viarias presentes en el área de la zona del incendio.

### Resultado del algoritmo:

El proceso para calcular la ruta con el menor coste está basado en la generación de una capa ráster en la que cada píxel contiene un valor que representa el coste de movimiento a través del terreno.

Modelo Digital del Terreno (MDT) de 5 m de resolución, a partir del cual se extraerá la pendiente del terreno. Formato .tif.

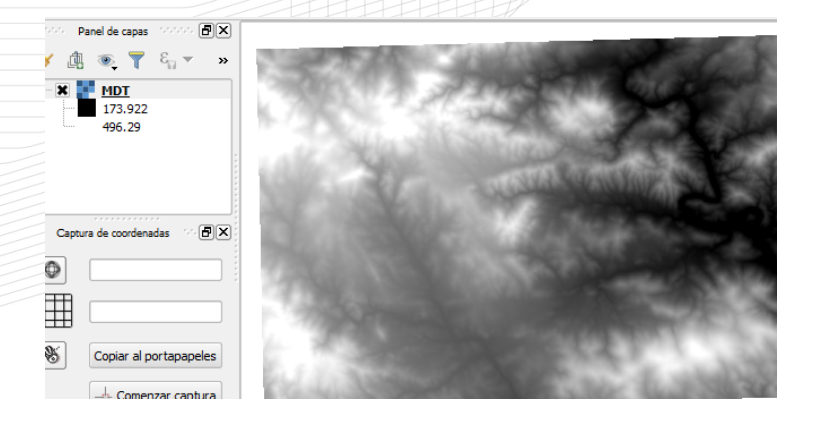

4 0 F

**Base Topográfica Nacional a escala 1:25.000 (BTN25). Capa vectorial (formato SHAPEFILE**) que contiene las redes viarias y los elementos del terreno que pueden suponer una barrera en el cálculo de la ruta de escape.

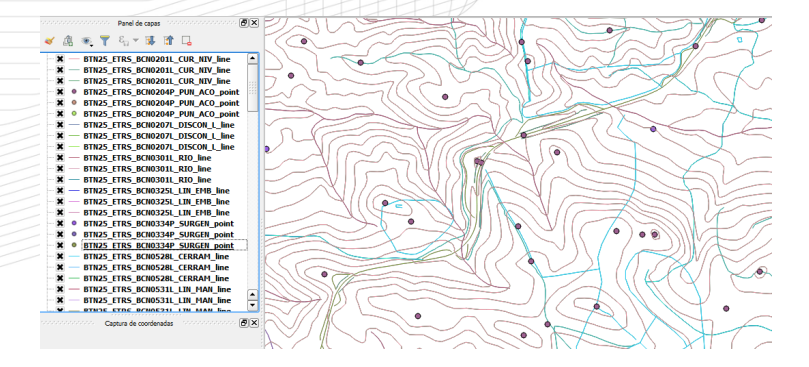

( □ ) ( n n

 $\Omega$ 

**o** Fichero codigoBTN25.csv

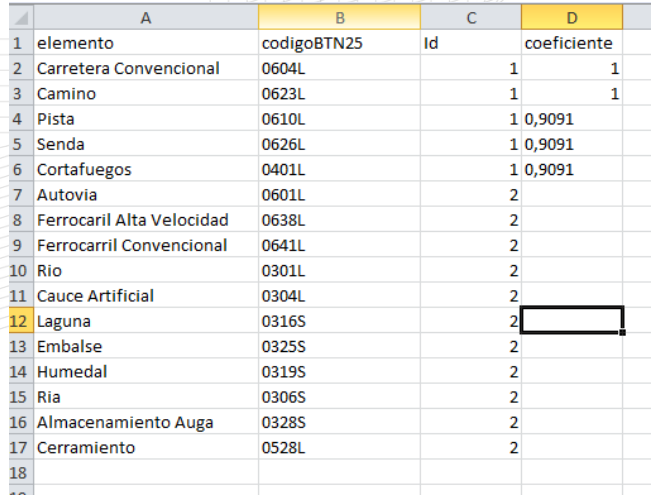

.<br>Ana Belén Buide Carballosa (ITMATI), María José Ginzo-Villamayor (USC), Manuel Antonio Novo Pérez (ITMATI), Manuel Oviedo de la Fuente (ITMATI)

4 0 F

Vegetación. Capa de la vegetación clasificada en modelos de combustible de acuerdo a la tipificación de Prometheus (Extensión .tif).

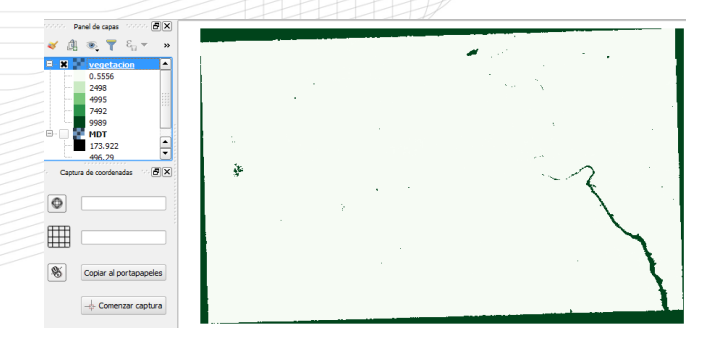

### Comandos para la ventana de edición

- $\bullet$  Se utiliza  $\#\#\$  para indicarle a QGIS los parámetros de entrada y salida. Además serán los usados para crear la interfaz gráfica.
- <sup>2</sup> Se utiliza > antes del comando R para enseñar en una ventana **HTML** los resultados de la consola de R.
- <sup>3</sup> Algunos parámetros de entrada y salida:
- $\bullet$  ##capa1 =raster especifica que la capa de entrada es ráster
- $\bullet \#$ #Salida1=output raster tipo de fichero de salida (en este caso ráster)
- $\bullet$  ##capa2 =vector especifica que la capa de entrada es vectorial
- $\bullet$  ##Salida2=output vector tipo de fichero de salida (en este caso vector)
- $\bullet$  ##F =file directorio del archivo seleccionado
- $\bullet$  ## N =number configura el campo a tipo número
- $\bullet \# \#$ Nombre = group configura el nombre del grupo del script
- $\bullet$  ##showplots

se utiliza para poder ver las gráficas de salida

押 トマミ トマミト

 $QQQ$ 

Ana Belén Buide Carballosa (ITMATI), María José Ginzo-Villamayor (USC), Manuel Antonio Novo Pérez (ITMATI), Manuel Oviedo de la Fuente (ITMATI)

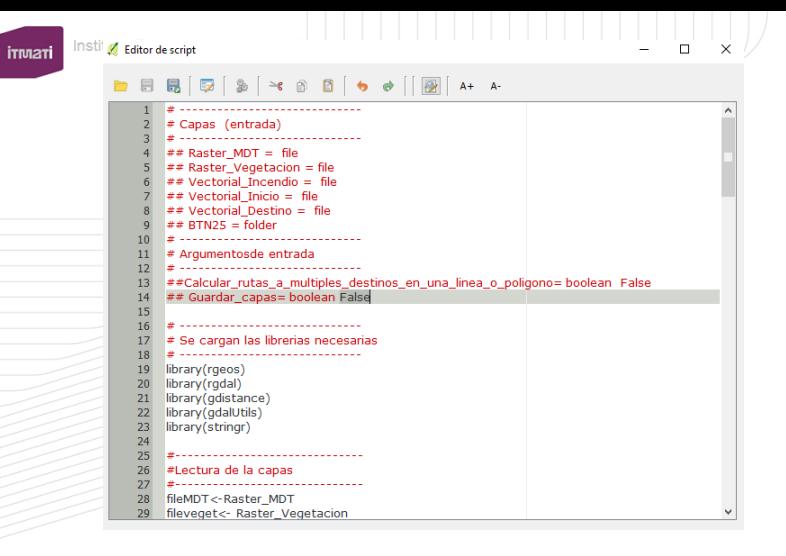

En rojo, los parámetros de entrada y salida para la interfaz de ejecución (empiezan por el doble signo de comentario de Python ##).

En negro, código que se ejecuta en R. Recuerda las dependencias de los paquetes.

( □ ) ( n n

# <span id="page-14-0"></span>Ventana de ejecución en QGIS

of an annual

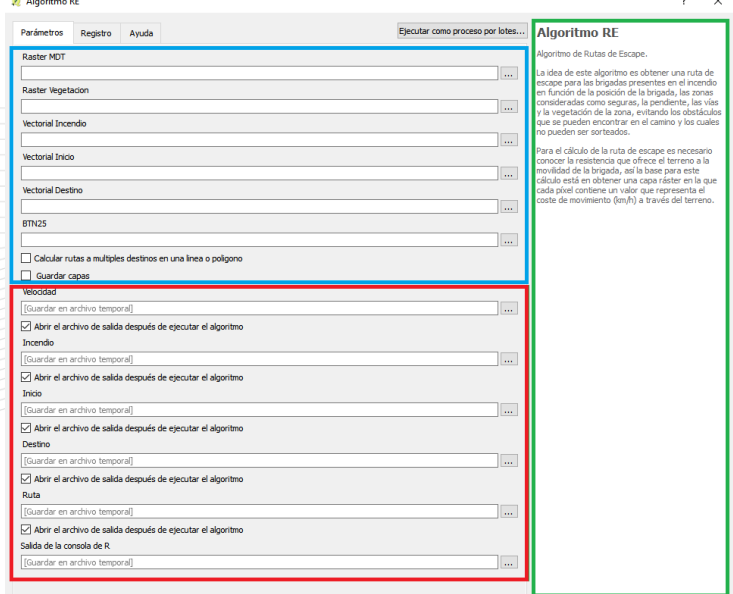

.<br>Ana Belén Buide Carballosa (ITMATI), María José Ginzo-Villamayor (USC), Manuel Antonio Novo Pérez (ITMATI), Manuel Oviedo de la Fuente (ITMATI)

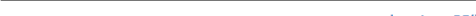

<span id="page-15-0"></span>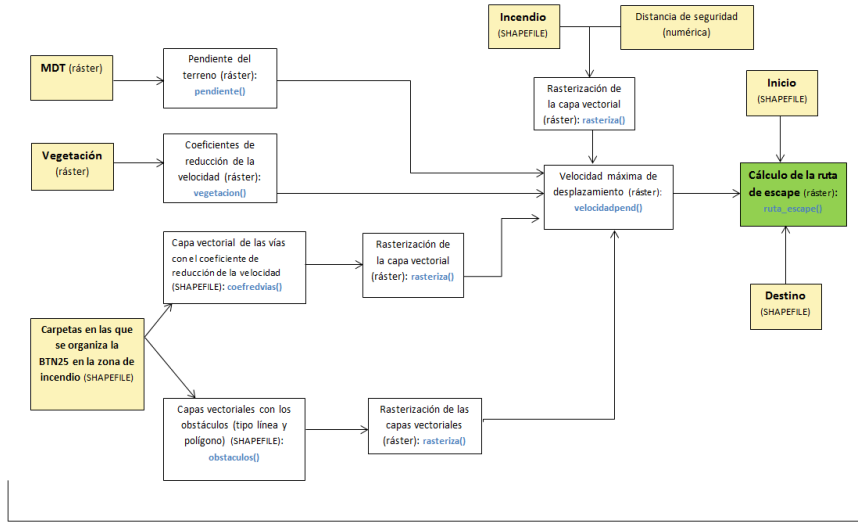

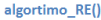

Figura: Diagrama de la función algoritmo RE() de R. Las cajas en amarillo corresponden a los parámetros de entrada y el texto en azul indica la subrutina qu[e re](#page-14-0)[aliz](#page-16-0)[a](#page-14-0) [el](#page-15-0) [pr](#page-16-0)[o](#page-5-0)[c](#page-6-0)[e](#page-21-0)[so](#page-22-0) [i](#page-5-0)[n](#page-6-0)[di](#page-21-0)[c](#page-22-0)[ad](#page-0-0)[o.](#page-32-0)  $2Q$ 

 $\leftarrow$   $\Box$   $\rightarrow$ ∢ A

Ana Belén Buide Carballosa (ITMATI), María José Ginzo-Villamayor (USC), Manuel Antonio Novo Pérez (ITMATI), Manuel Oviedo de la Fuente (ITMATI)

### <span id="page-16-0"></span>Ventana de registro en QGIS

Algoritmo RE  $\times$ Ejecutar como proceso por lotes... **Algoritmo RE Parámetros** Registro Avuda Algoritmo de Rutas de Escape. , .............................. La idea de este algoritmo es obtener una ruta de # Argumentos secundarios escape para las brigadas presentes en el incendio : -----------------------------en función de la posición de la brigada, las zonas Parametros\_secundarios=paste (paste (dirscript, sep='/'), "parametros\_secundarios.txt", sep='/') consideradas como seguras, la pendiente, las vías source (Parametros secundarios) y la vegetación de la zona, evitando los obstáculos que se pueden encontrar en el camino y los cuales  $\ddot{\mathbf{z}}$  , and an anomalous construction of the contract of the contract of the contract of the contract of the contract of the contract of the contract of the contract of the contract of the contract of the contract o no nueden ser sorteados. # Se quardan todas las capas en la carpeta "output" Para el cálculo de la ruta de escape es necesario conocer la resistencia que ofrece el terreno a la write=Guardar capas movilidad de la brigada, así la base para este dir.output=NULL cálculo está en obtener una capa ráster en la que if (write) ( cada píxel contiene un valor que representa el name coste de movimiento (km/h) a través del terreno. dir.create(name) dir.output  $\pm$  ---------------------------------# Nombre de las capas generadas #se cargan las funciones implementadas source ("auxiliares.R") source ("calculo ruta.R") source ("print options.R") . .............................. # Se lee el fichero codigoBTN25.csv  $\pm$  --------------------------------codigos dir.input setwd(dir.input) print (dir.input) carpetas print (carpetas) : ------------------------------#Funcion principal setwd(dir.ori) output # Salidas (capas generadas)  $\pm$  ---------------------------------Incendio = output\$incendio Inicio = Vectorial\_Inicio  $Ruta = output$xuts$ Velocidad = output\$velocidad

Ana Belén Buide Carballosa (ITMATI), María José Ginzo-Villamayor (USC), Manuel Antonio Novo Pérez (ITMATI), Manuel Oviedo de la Fuente (ITMATI)

 $OQ$ 

### Salida de R en QGIS

### Resultados

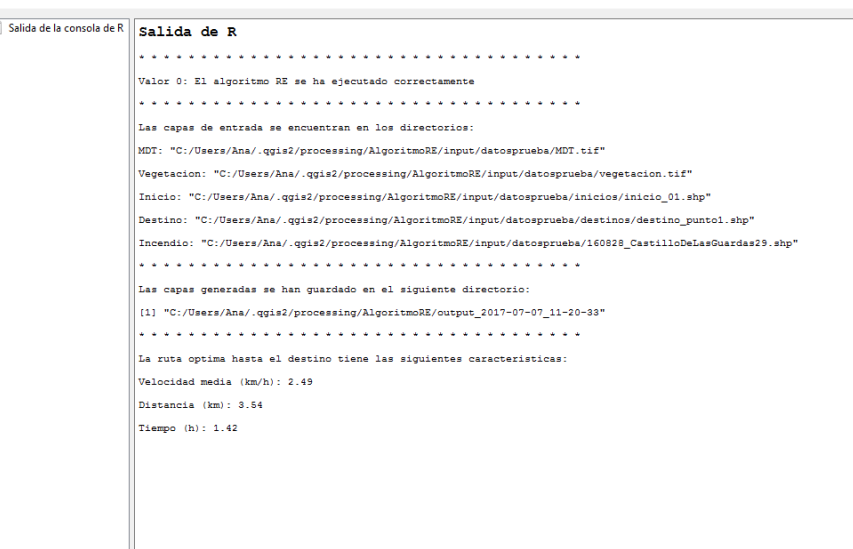

 $\overline{\cdot}$  $\times$ 

 $Cerrar$ 

.<br>Ana Belén Buide Carballosa (ITMATI), María José Ginzo-Villamayor (USC), Manuel Antonio Novo Pérez (ITMATI), Manuel Oviedo de la Fuente (ITMATI)

# Datos de salida

### Capas que se cargan por defecto en el panel de capas de QGIS.

- Velocidad
- **•** Incendio
- · Inicio
- **o** Destino
- Ruta
	- ID: Identificador de la ruta.
	- Vel\_kmh: Velocidad media de la ruta (km/h).
	- Tmp h: Tiempo de la ruta (h).
	- Dist\_km: Distancia de la ruta (km).
- Codificación de errores.

### Datos de salida

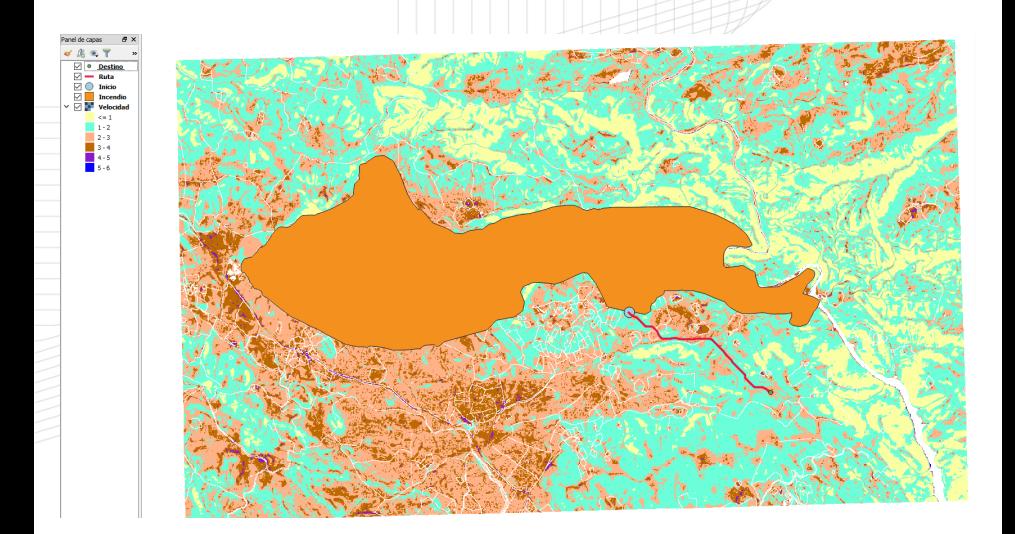

 $\leftarrow$   $\Box$   $\rightarrow$ 

 $QQQ$ 

## Tests funcionales: El destino es una superficie

El destino se representa como una superficie (lugar seguro para las brigadas). Se han calculado las rutas óptimas a cada punto que define esta vía. Las rutas siguen el mismo trazado hasta un punto donde empiezan a bifurcarse.

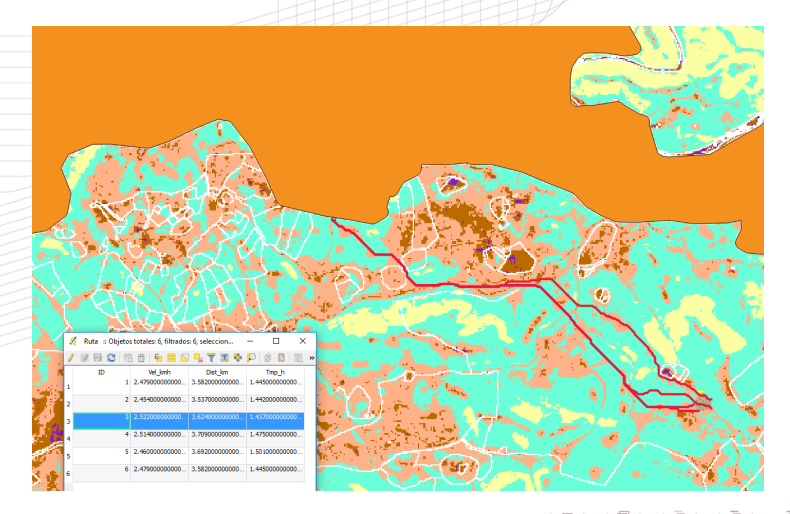

 $\Omega$ 

# <span id="page-21-0"></span>Tests funcionales: Eliminación de obstáculos

Un cerramiento está impidiendo acceder al destino, pero la programación del algoritmo permite eliminar este elemento.

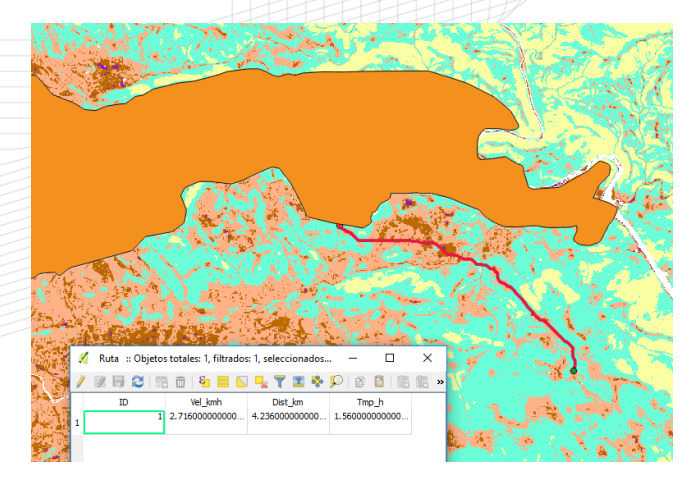

### <span id="page-22-0"></span>Configuración de R en OGIS

<sup>2</sup> [Crear un nuevo R script en QGIS](#page-4-0)

[Algoritmo de Rutas de Escape \(Proyecto ENJAMBRE\)](#page-6-0)

**[Funcionalidades](#page-22-0)** 

 $\leftarrow$ 

Funcionalidades de QGIS que se incorporan al R script:

- Visualización y almacenamiento de resultados.
- Asignación de estilos a la capa.
- Ayuda para el usuario.
- **•** Ejecución por lotes.

ітмат

Preconfiguración de procesos.

つひひ

El usuario puede recuperar la salida de resultados de R de cualquier ejecución realizada con anterioridad pulsando en el menú *Procesos*→ *Visor de resultados*.

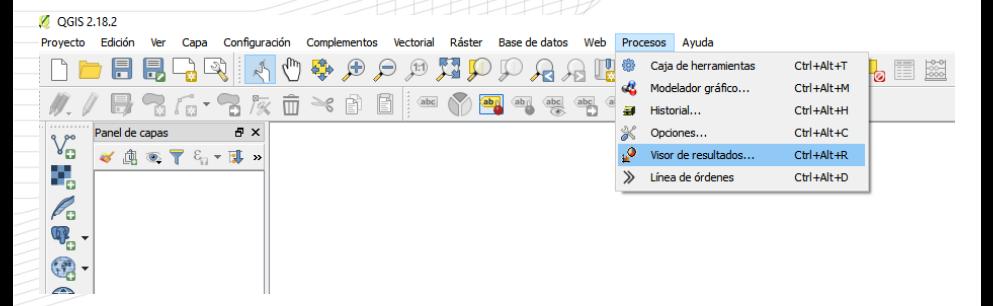

 $QQ$ 

# Asignación de estilos a las capas

La ejecución de R scripts en QGIS permite precargar los estilos de las capas de manera que la visualización de las capas en la interfaz de QGIS se visualicen utilizando siempre los mismos estilos.

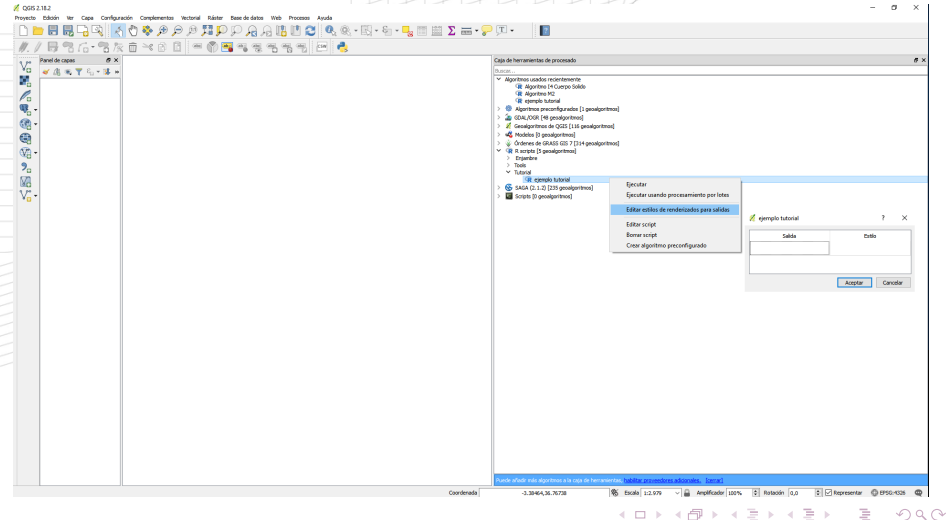

Ana Belén Buide Carballosa (ITMATI), María José Ginzo-Villamayor (USC), Manuel Antonio Novo Pérez (ITMATI), Manuel Oviedo de la Fuente (ITMATI)

El R script dispone de un botón (resaltado en azul) para la edición de la ayuda que se puede ver en la pestaña *Ayuda* de la ventana de ejecución.

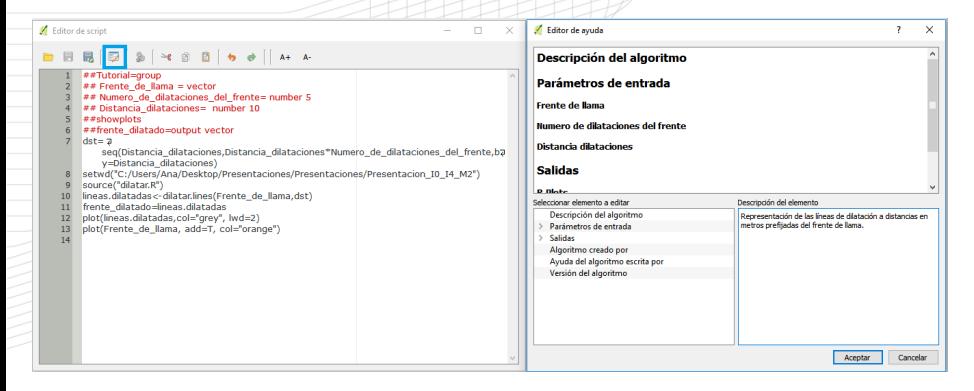

 $QQ$ 

# Ejecución por lotes

La ejecución de un R script desde QGIS permite la posibilidad de ejecutarlo por lotes, es decir, aplicarlo sobre diferentes combinaciones de parámetros.

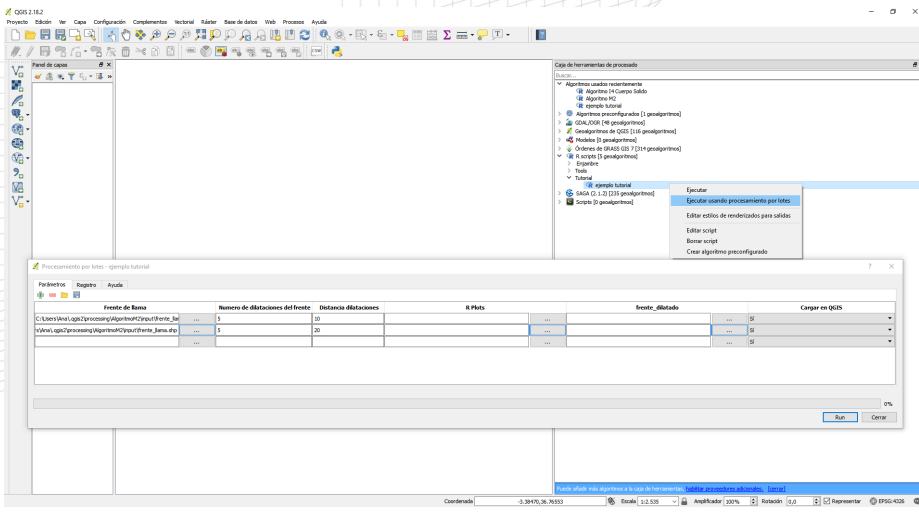

Ana Belén Buide Carballosa (ITMATI), María José Ginzo-Villamayor (USC), Manuel Antonio Novo Pérez (ITMATI), Manuel Oviedo de la Fuente (ITMATI)

El R script dispone de un botón (resaltado en azul) para la edición de la ayuda que se puede ver en la pestaña *Ayuda* de la ventana de ejecución.

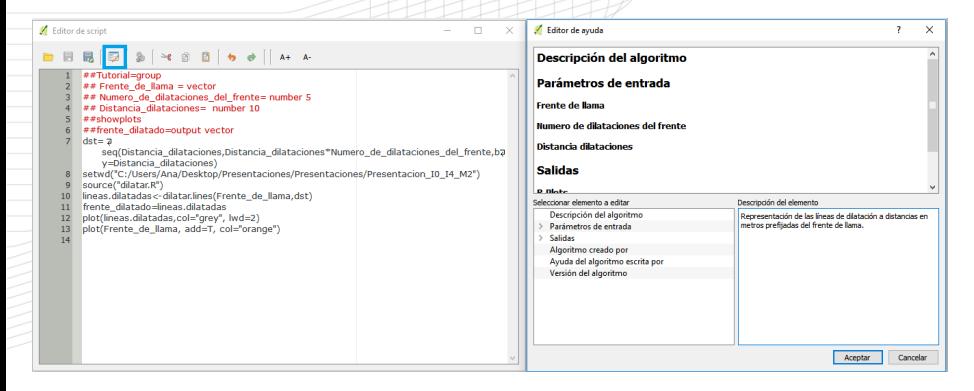

 $QQ$ 

# Ejecución de procesos preconfigurados (I)

QGIS permite preconfigurar un R scripts con unos parámetros fijos. Para ejecutar el proceso se realiza desde la caja de herramientas sin necesidad de especificar los parámetros de entrada o salida en el proceso ya que han sido preconfigurados previamente.

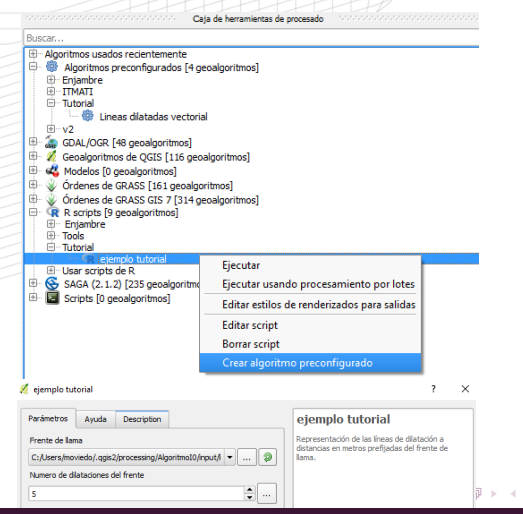

 $OQ$ 

Ana Belén Buide Carballosa (ITMATI), María José Ginzo-Villamayor (USC), Manuel Antonio Novo Pérez (ITMATI), Manuel Oviedo de la Fuente (ITMATI)

# Ejecución de procesos preconfigurados (II)

Asignación del nombre del algoritmo preconfigurado (izquierda) que puede ser ejecutado directamente desde la Caja de herramientas de procesados (derecha)

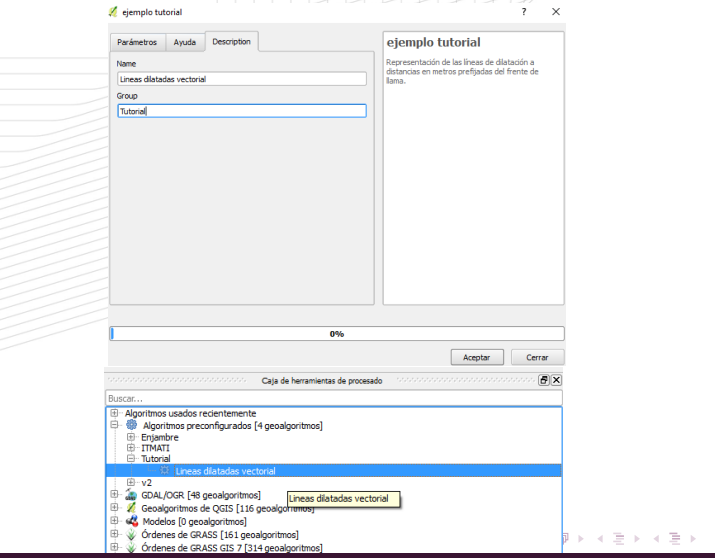

 $OQ$ 

Ana Belén Buide Carballosa (ITMATI), María José Ginzo-Villamayor (USC), Manuel Antonio Novo Pérez (ITMATI), Manuel Oviedo de la Fuente (ITMATI)

# R scripts disponibles

La comunidad científica contribuye activamente en la generación de nuevos procesos R scripts. Estos recursos están disponibles en la red y pueden ser instalados directamente desde QGIS.

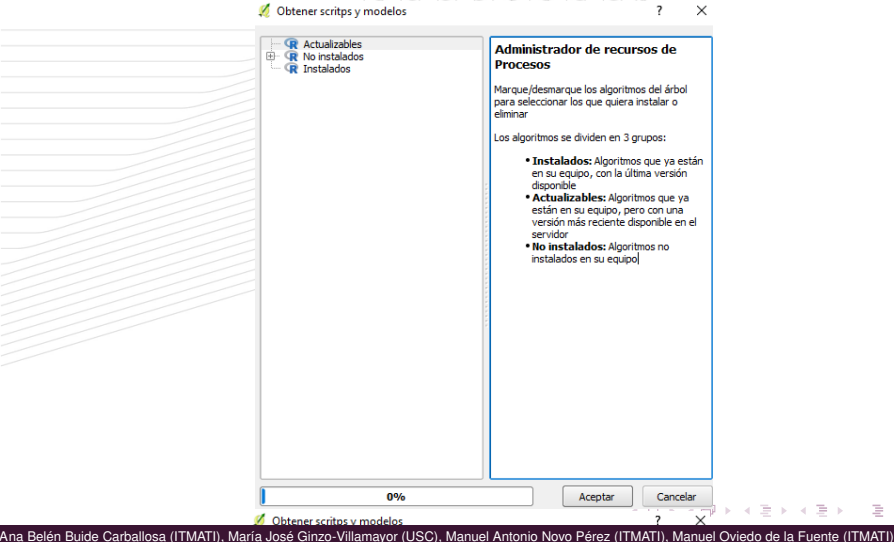

 $OQ$ 

<span id="page-32-0"></span>Anti-mización de la cosesa sindustriales explotación de bases de datos: **i**TM<sub>2</sub>T Simulación de dispositivos electrónicos Business Intelligence Minería de datos **Jos Fronómicos** Calidad y Conservación de Alimentos ios epidemiológicos<br>Control de Calidad procesos industriales y empresariales; Estudios epidemiológicos Optimización de rutas <sub>Software</sub> Contaminación por vertidos Bioestadística Valoración de productos financieros Geoestadística Análisis y diseño de experimentos y ensayos clínicos Control del ruído ingeniera Financiera Diseño de velas y volantes Estrategia, decisión, Aislamiento Acústico Business Intelligence Logística y planificación del tra Logística y planificación del trab Propagación de contaminantes Cálculo de estructuras Análisis riesgo operacional Análisis de residuos Técnicas de inspección no destructivas Análisis de clientes y estudios de mercado o productos Mapas de Enfermedad Hidrología Energías renovables:  $M^{\circ}$ Ana Belén Buide Carballosa (ITMATI), María José Ginzo-Villamayor (USC), Manuel Antonio Novo Pérez (ITMATI), Manuel Oviedo de la Fuente (ITMATI